## **Boleto Bancário PPRO**

- [About Boleto Bancário](#page-0-0)
	- [General information about Boleto Bancário](#page-0-1)
	- o [Process flow chart](#page-0-2)
	- [Paygate interface](#page-1-0)
		- **[Definitions](#page-1-1)** 
			- [Data formats](#page-1-2)
			- [Abbreviations](#page-1-3)
			- [Payment with Boleto Bancário via form interface](#page-2-0)
			- <sup>o</sup> [Credit with reference](#page-8-0)

## <span id="page-0-0"></span>About Boleto Bancário

<span id="page-0-1"></span>General information about Boleto Bancário

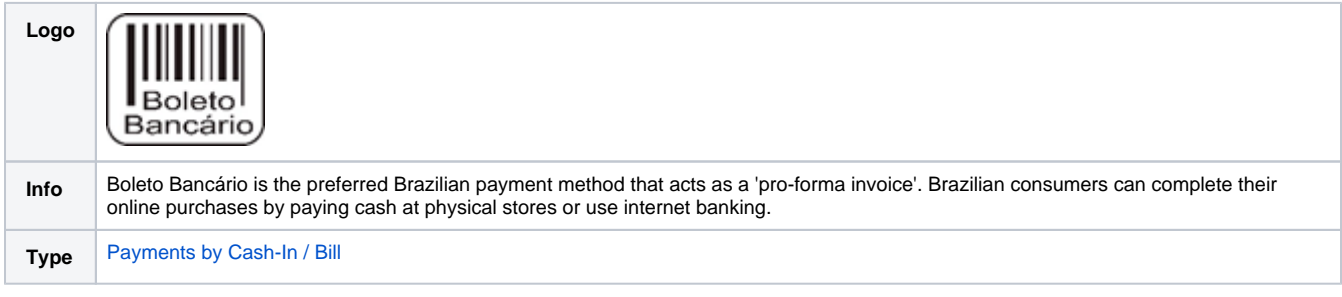

<span id="page-0-2"></span>Process flow chart

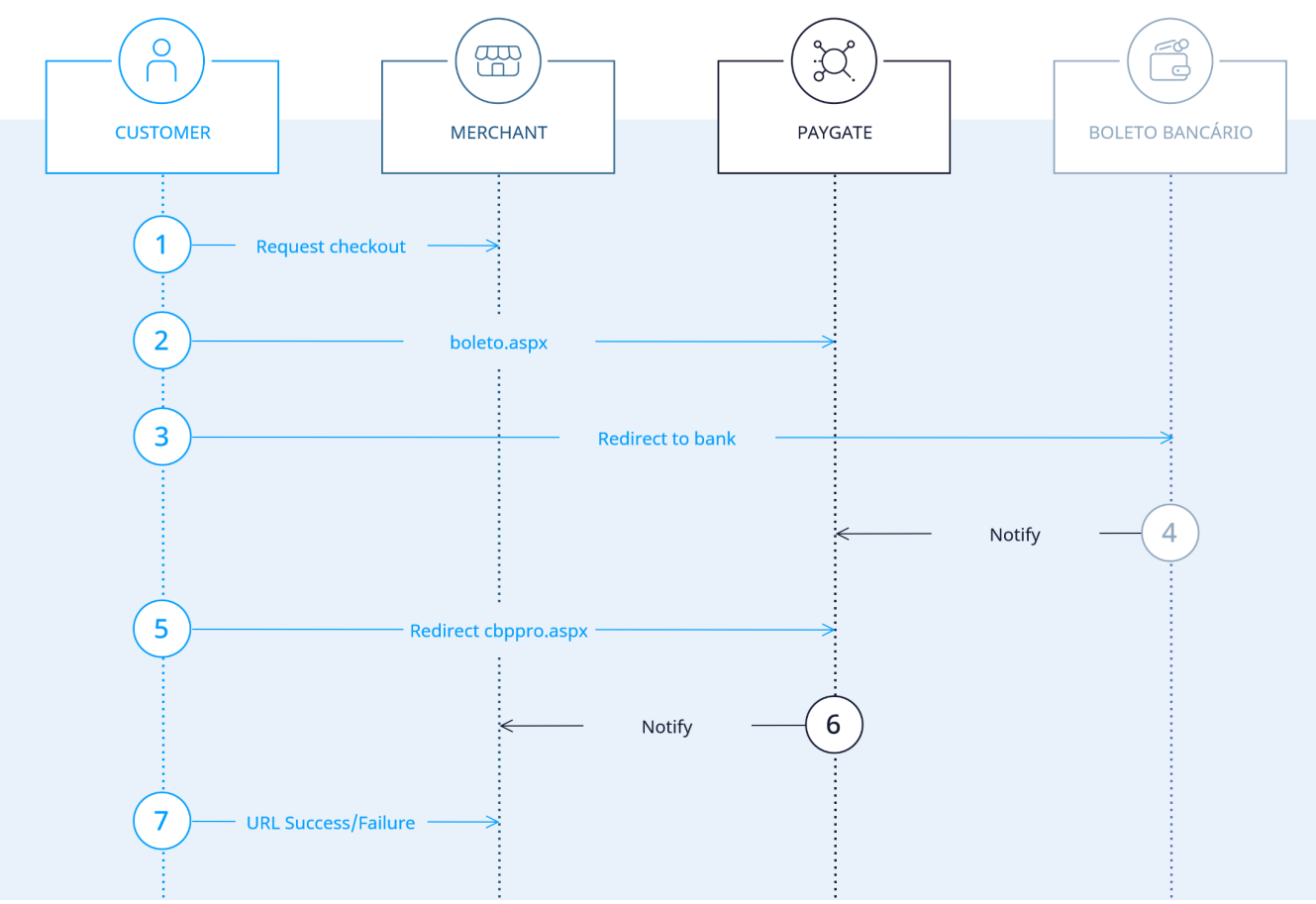

Boleto Bancário process flow

# <span id="page-1-0"></span>Paygate interface

## <span id="page-1-1"></span>**Definitions**

#### <span id="page-1-2"></span>**Data formats**

<span id="page-1-3"></span>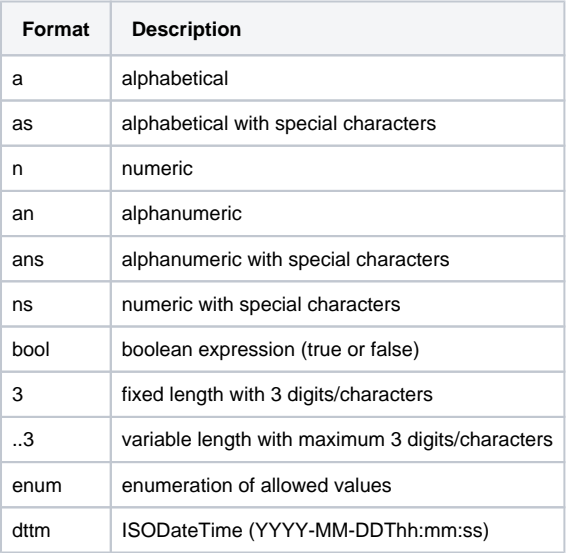

#### **Abbreviations**

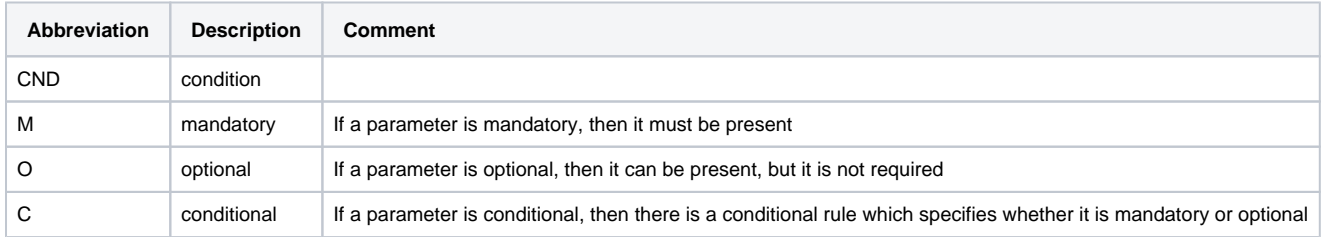

**Notice:** Please note that the names of parameters can be returned in upper or lower case.

### <span id="page-2-0"></span>Payment with Boleto Bancário via form interface

In order to make a payment with Boleto Bancário in Brazil, please use the following URL:

[https://www.computop-paygate.com/b](https://www.computop-paygate.com/)oleto.aspx

**Notice:** For security reasons, Computop Paygate rejects all payment requests with formatting errors. Therefore, please use the correct data type for each parameter.

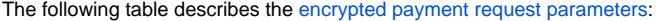

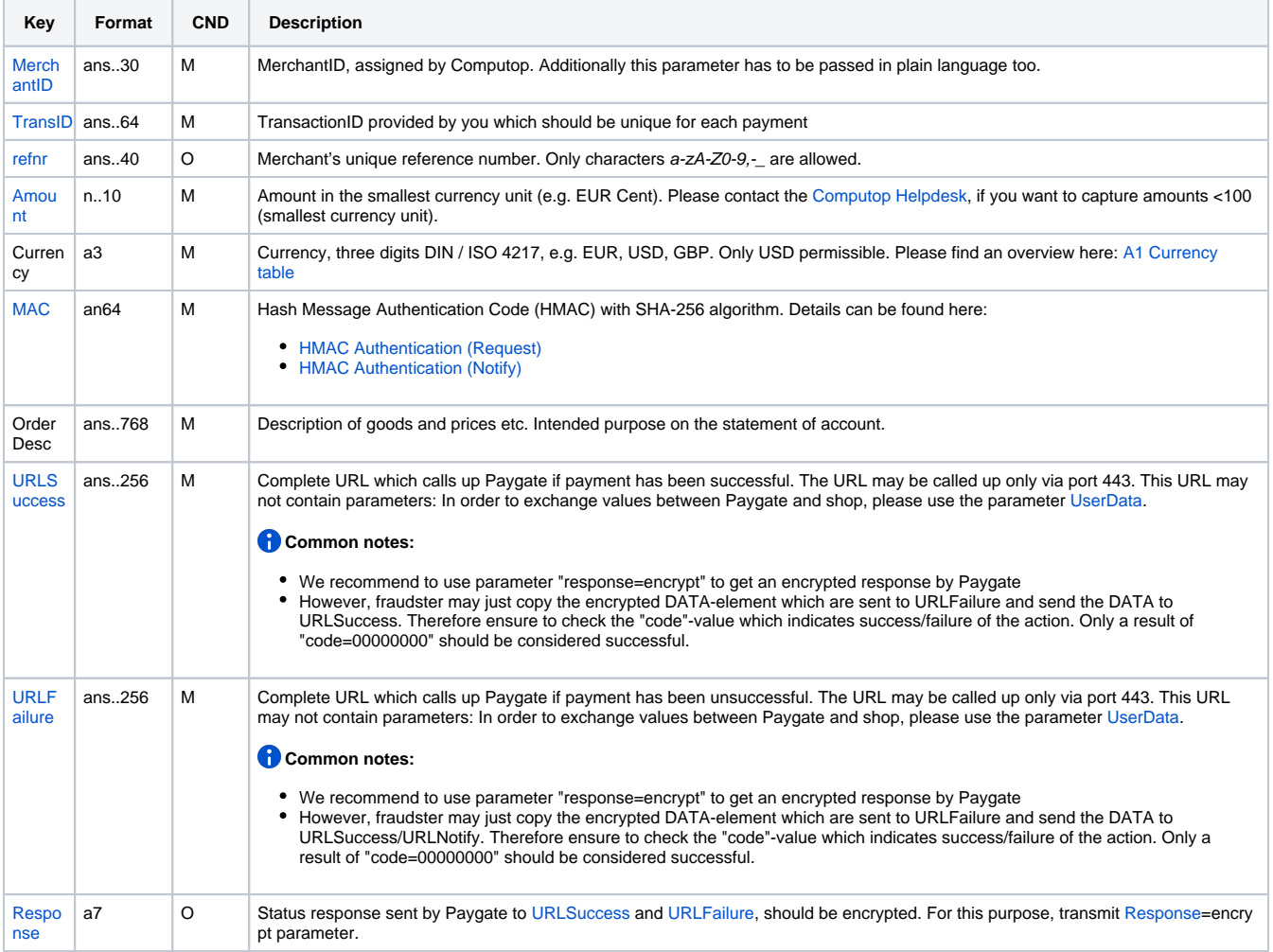

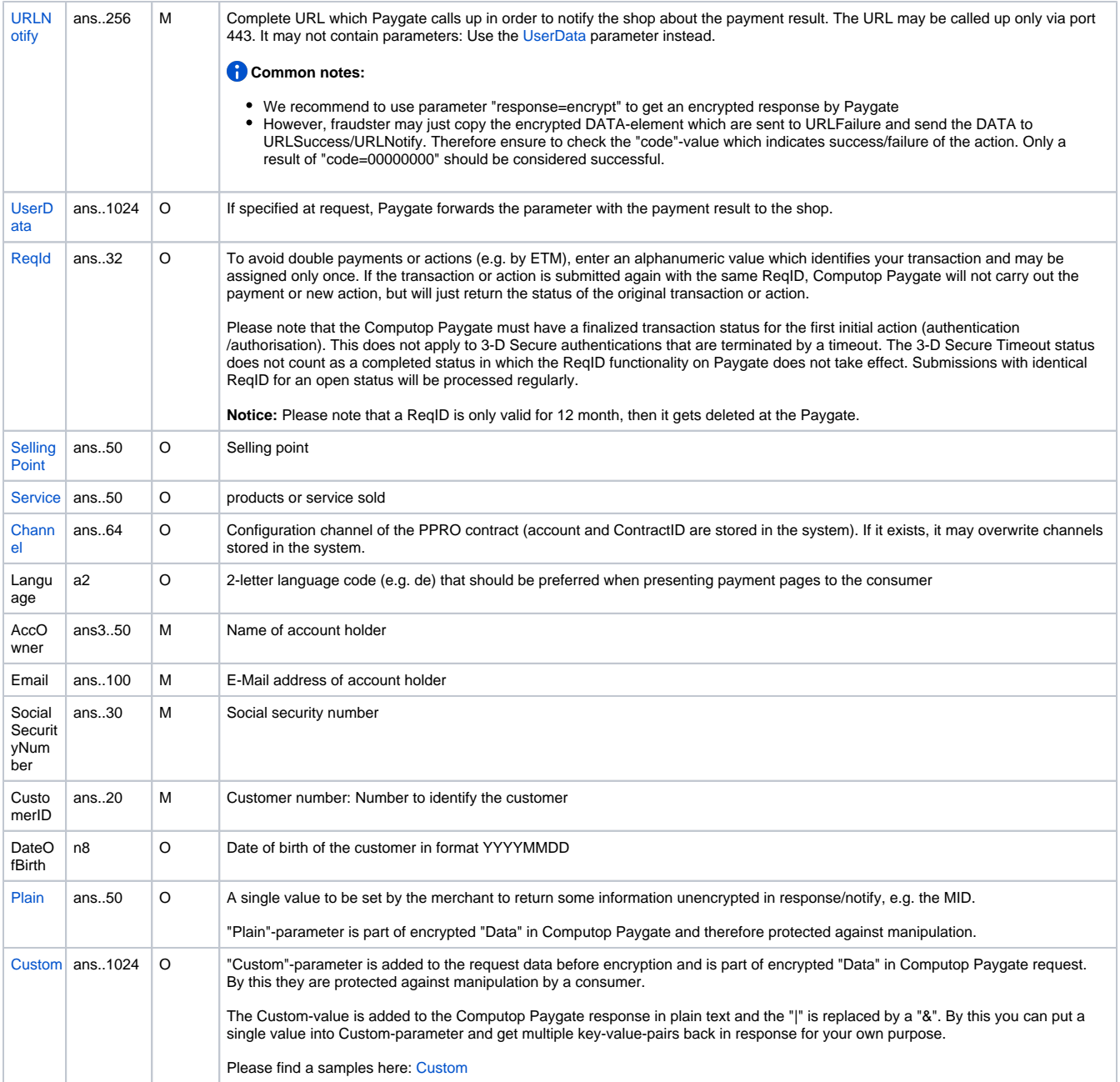

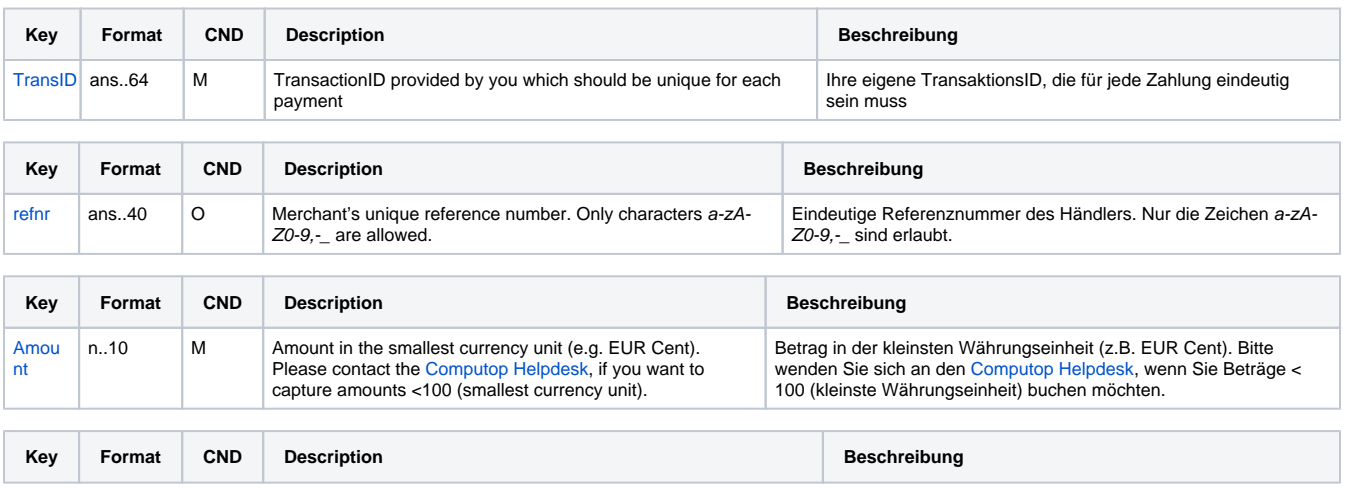

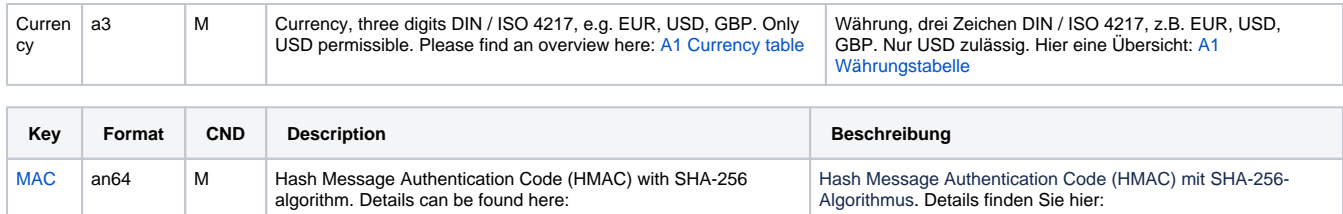

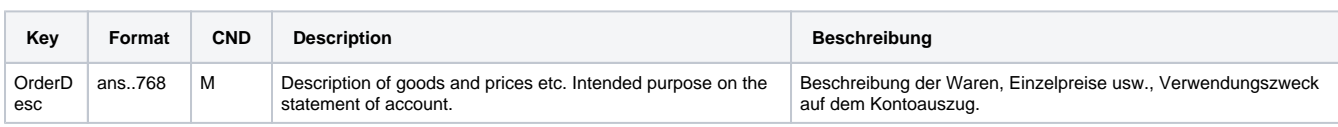

[HMAC-Authentisierung \(Anfrage\)](https://developer.computop.com/pages/viewpage.action?pageId=38207651) [HMAC-Authentisierung \(Notify\)](https://developer.computop.com/pages/viewpage.action?pageId=38207650)

[HMAC Authentication \(Request\)](https://developer.computop.com/pages/viewpage.action?pageId=37193623) [HMAC Authentication \(Notify\)](https://developer.computop.com/pages/viewpage.action?pageId=37193624)

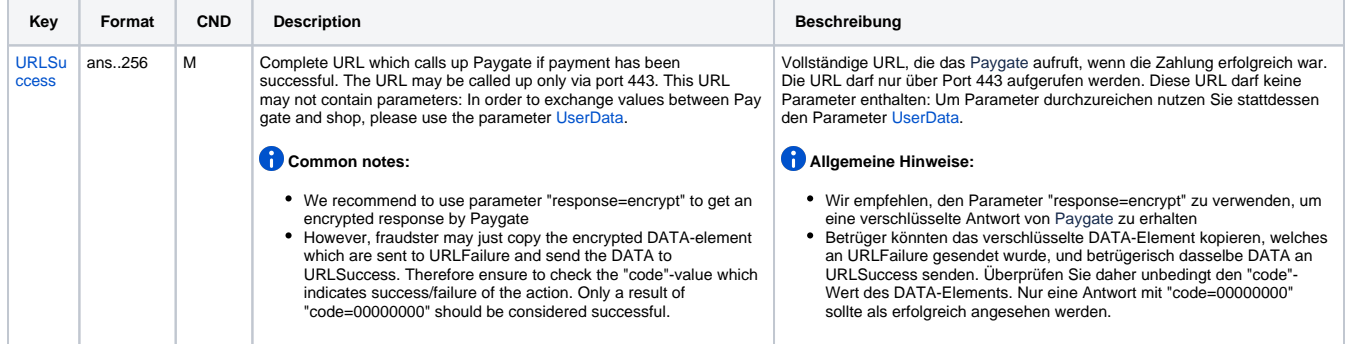

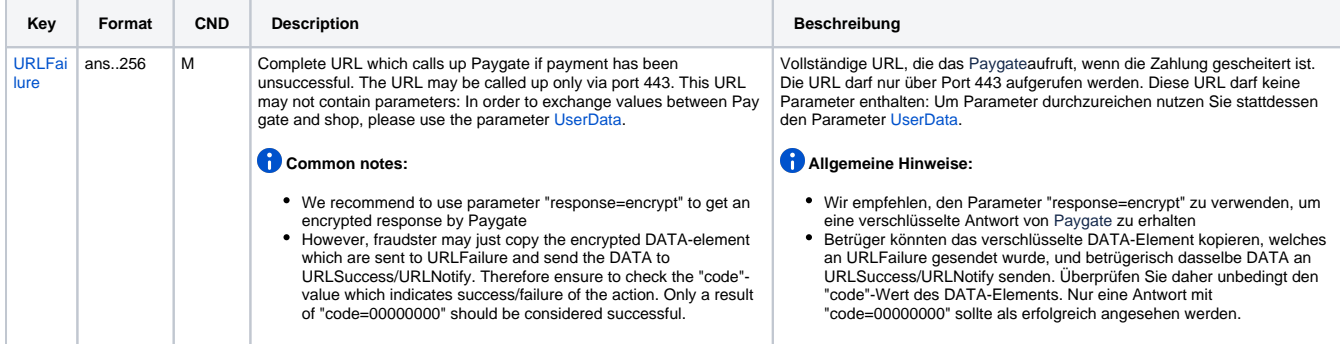

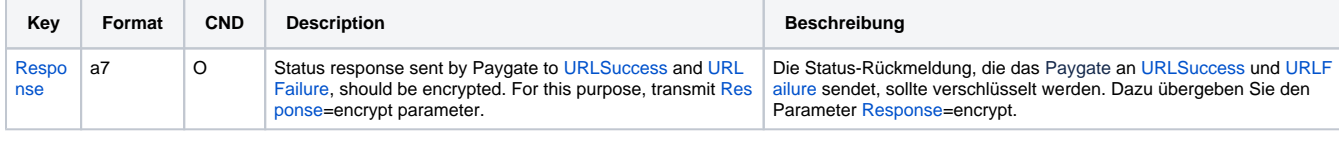

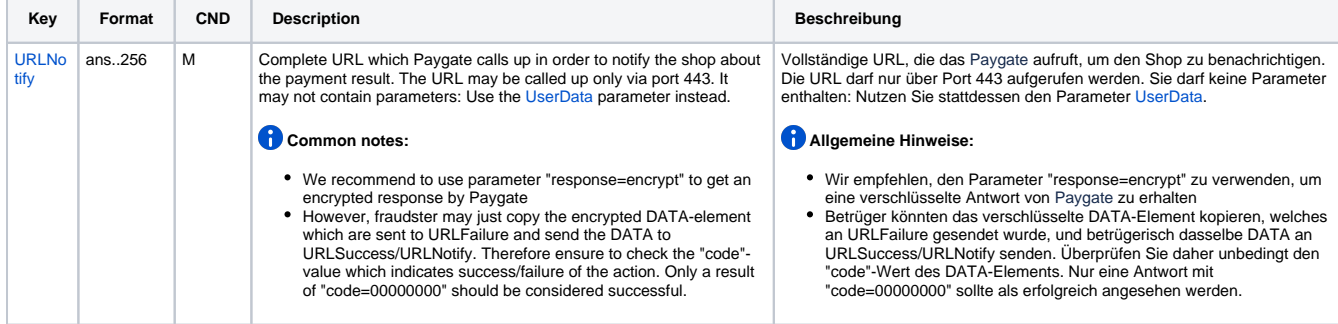

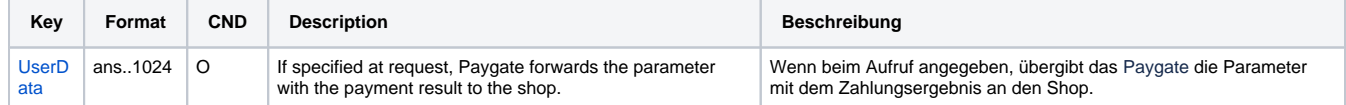

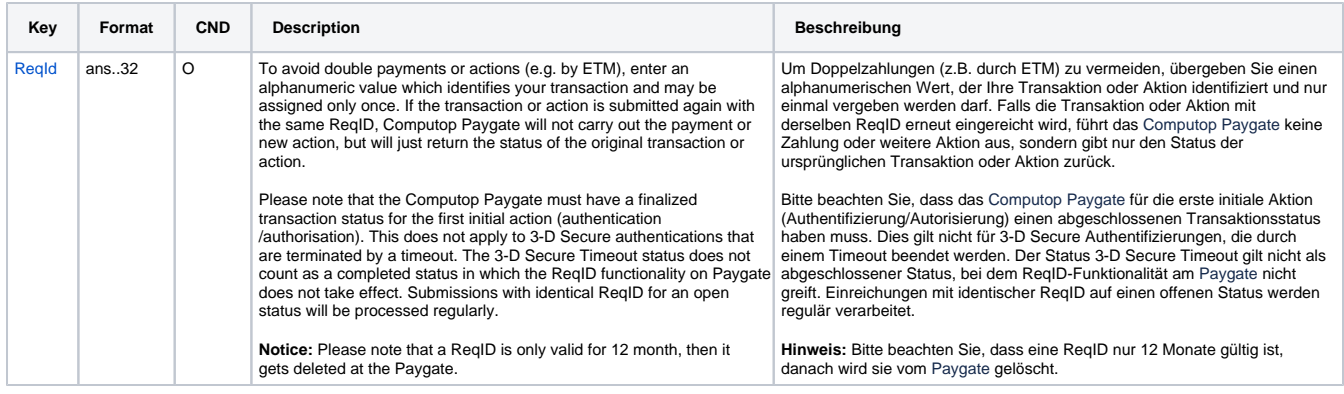

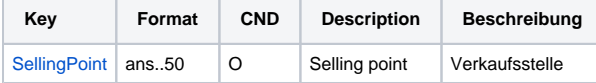

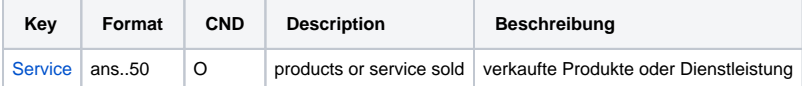

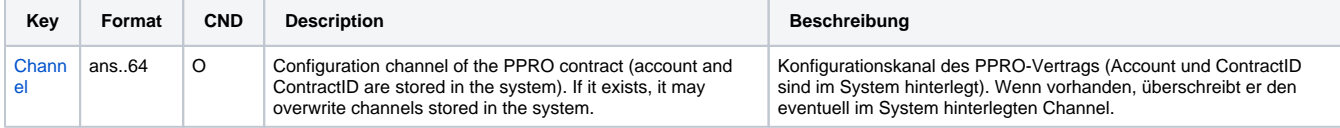

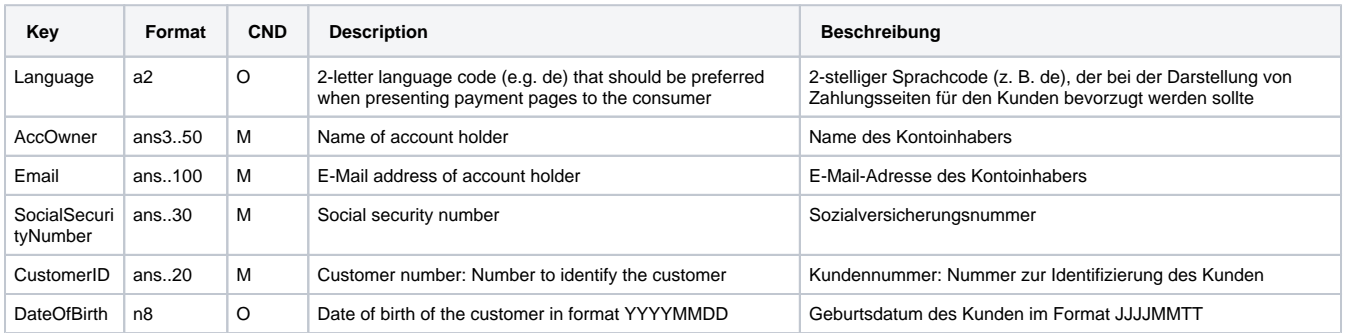

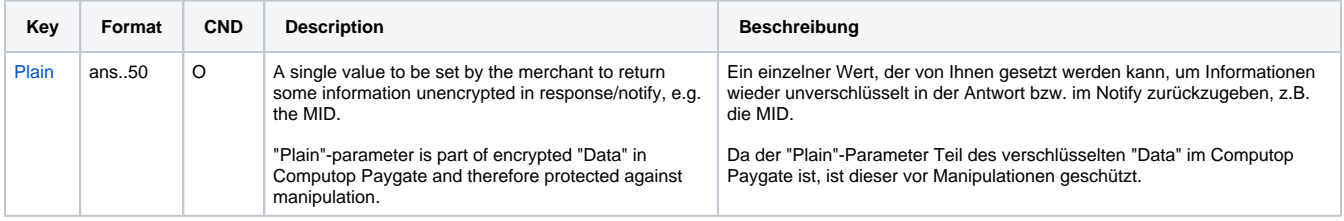

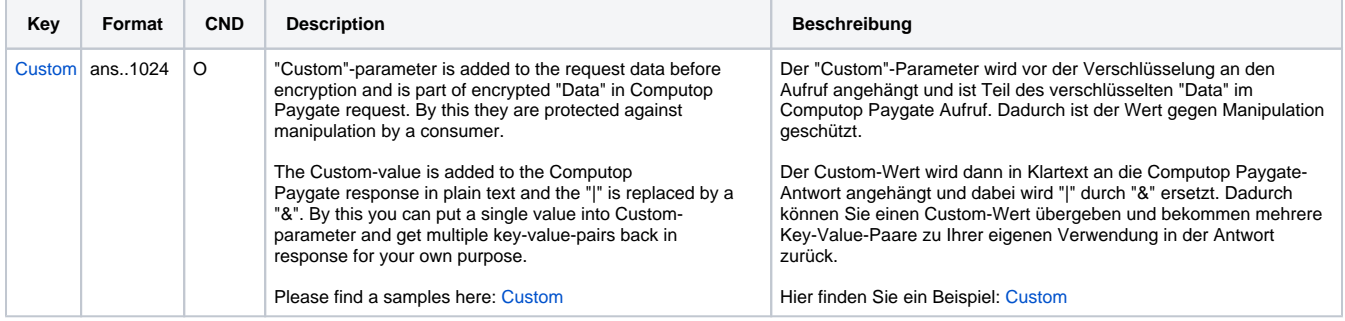

Parameters for payments with Boleto Bancário

The following table gives the result parameters which Computop Paygate transmits to **URLSuccess** or **URLFailure** and **URLNotify**. If you have specified the **Response=encrypt** parameter, the following parameters are sent [Blowfish encrypted](https://developer.computop.com/display/EN/Create+an+API+call+and+use+encryption) to your system:

**p** pls. be prepared to receive additional parameters at any time and do not check the order of parameters

the key (e.g. MerchantId, RefNr) should not be checked case-sentive

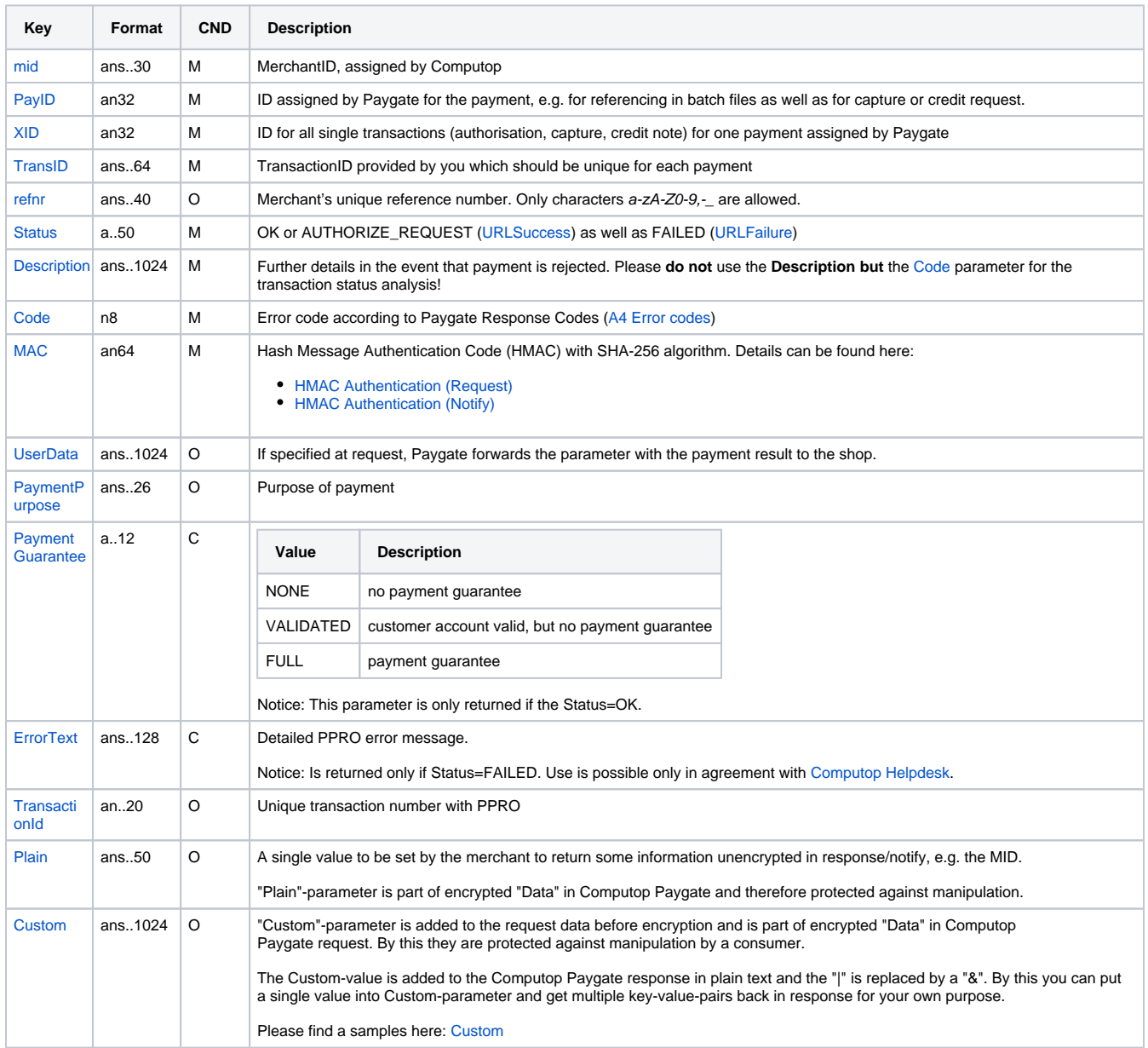

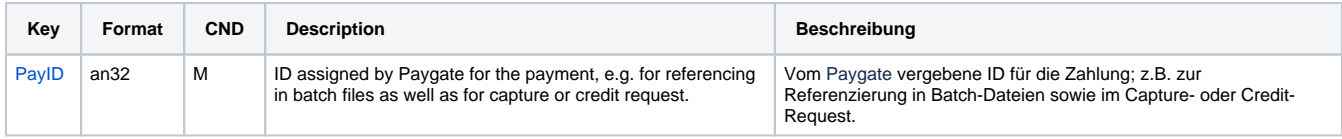

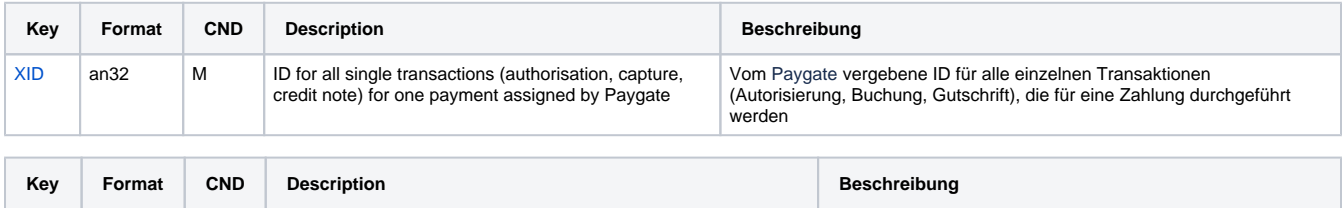

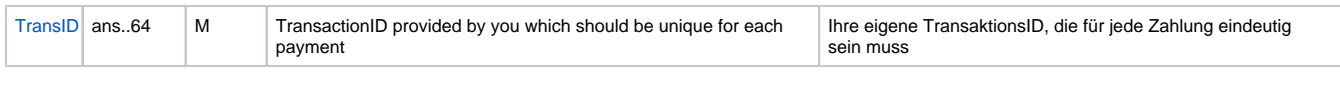

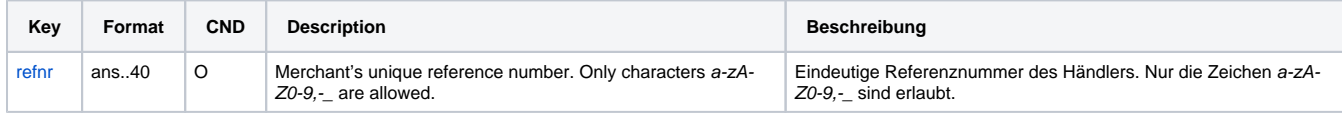

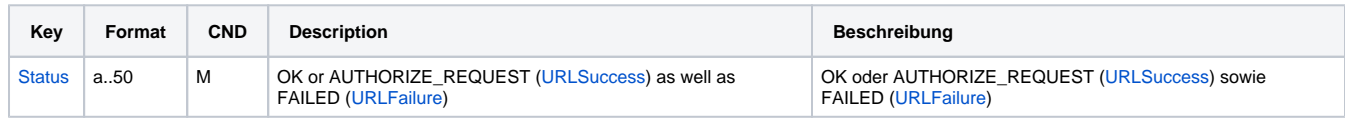

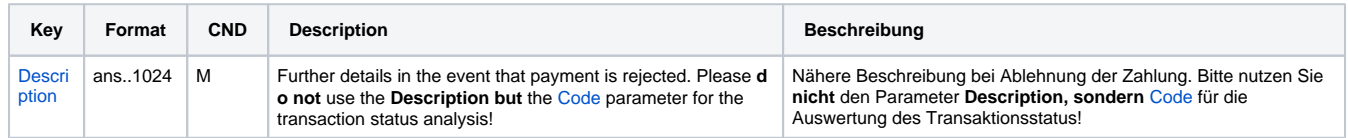

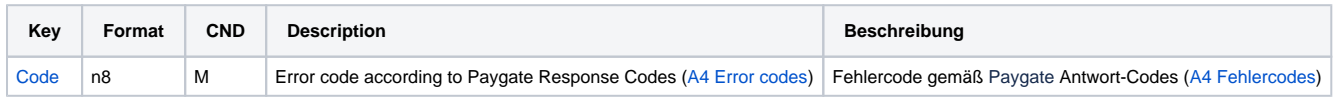

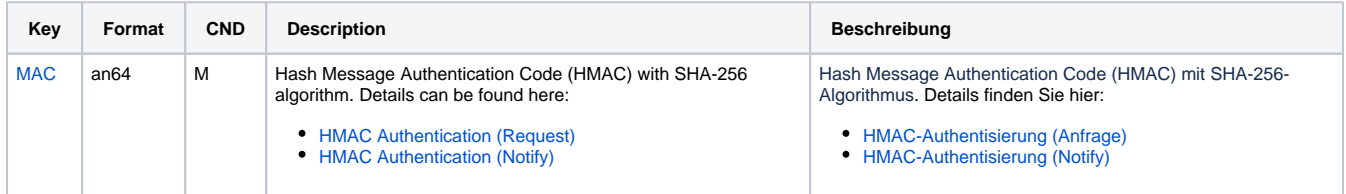

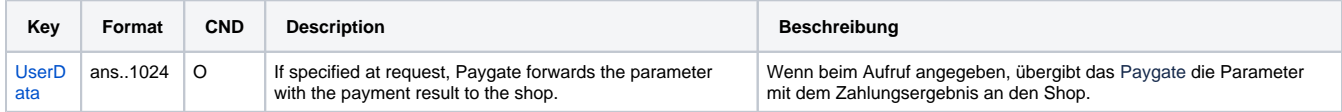

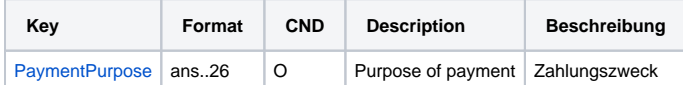

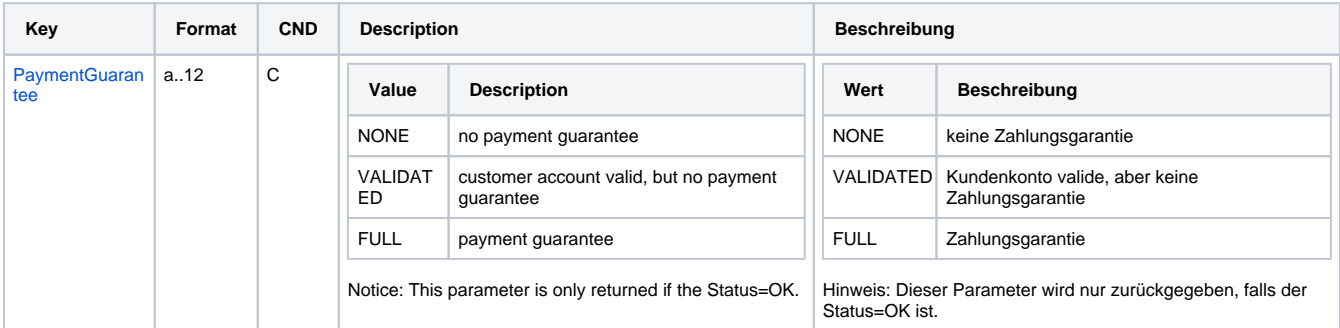

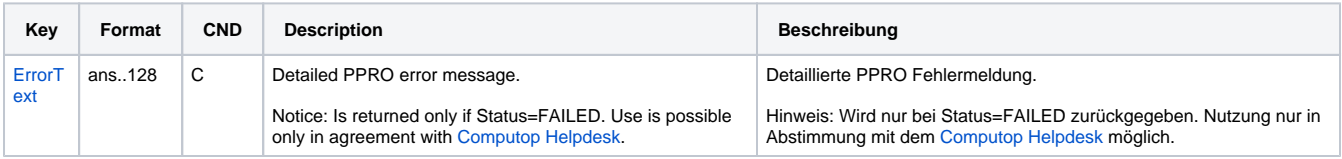

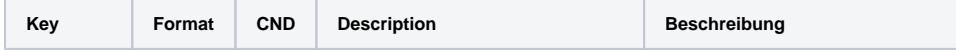

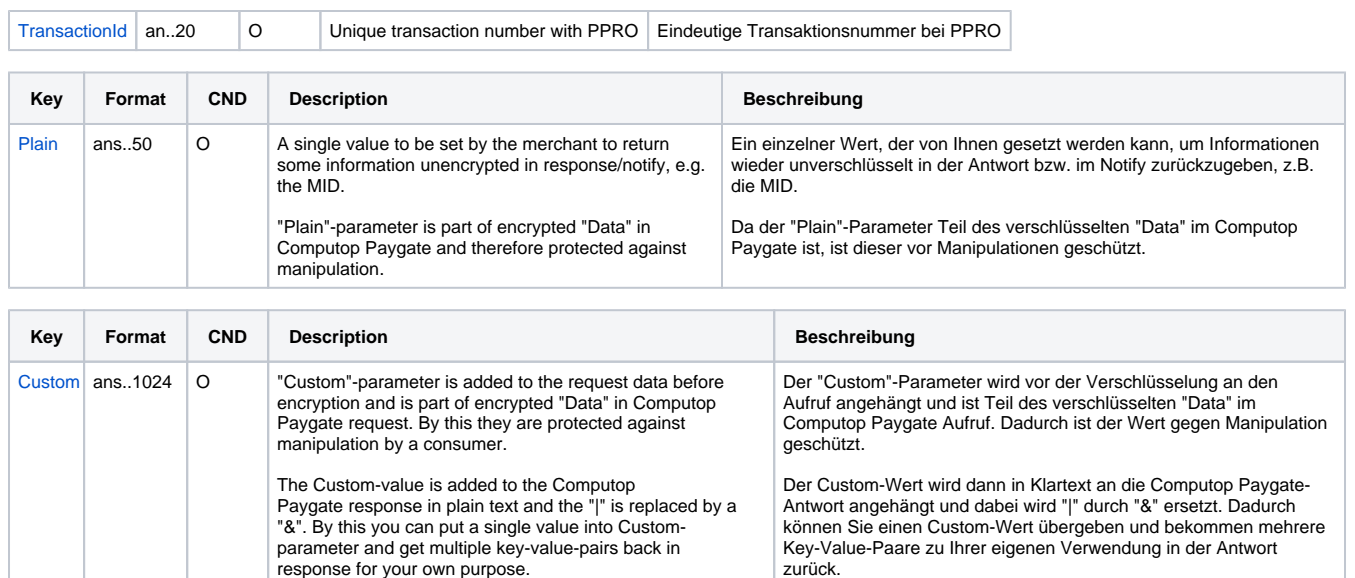

Hier finden Sie ein Beispiel: [Custom](https://developer.computop.com/display/EN/Custom)

Return parameters for URLSuccess, URLFailure and URLNotify with Boleto Bancário

Please find a samples here: [Custom](https://developer.computop.com/display/EN/Custom)

### <span id="page-8-0"></span>Credit with reference

Credits (refunds) are possible via a Server-to-Server connection. For a Credit with reference to a capture the amount of the Credit is limited to the amount of the previous capture. To carry out a credit with a reference transaction, please use the following URL:

[https://www.computop-paygate.com/c](https://www.computop-paygate.com/)redit.aspx

**Notice:** For security reasons, Computop Paygate rejects all payment requests with formatting errors. Therefore, please use the correct data type for each parameter.

#### The following table describes the [encrypted payment request parameters:](https://developer.computop.com/display/EN/Create+an+API+call+and+use+encryption)

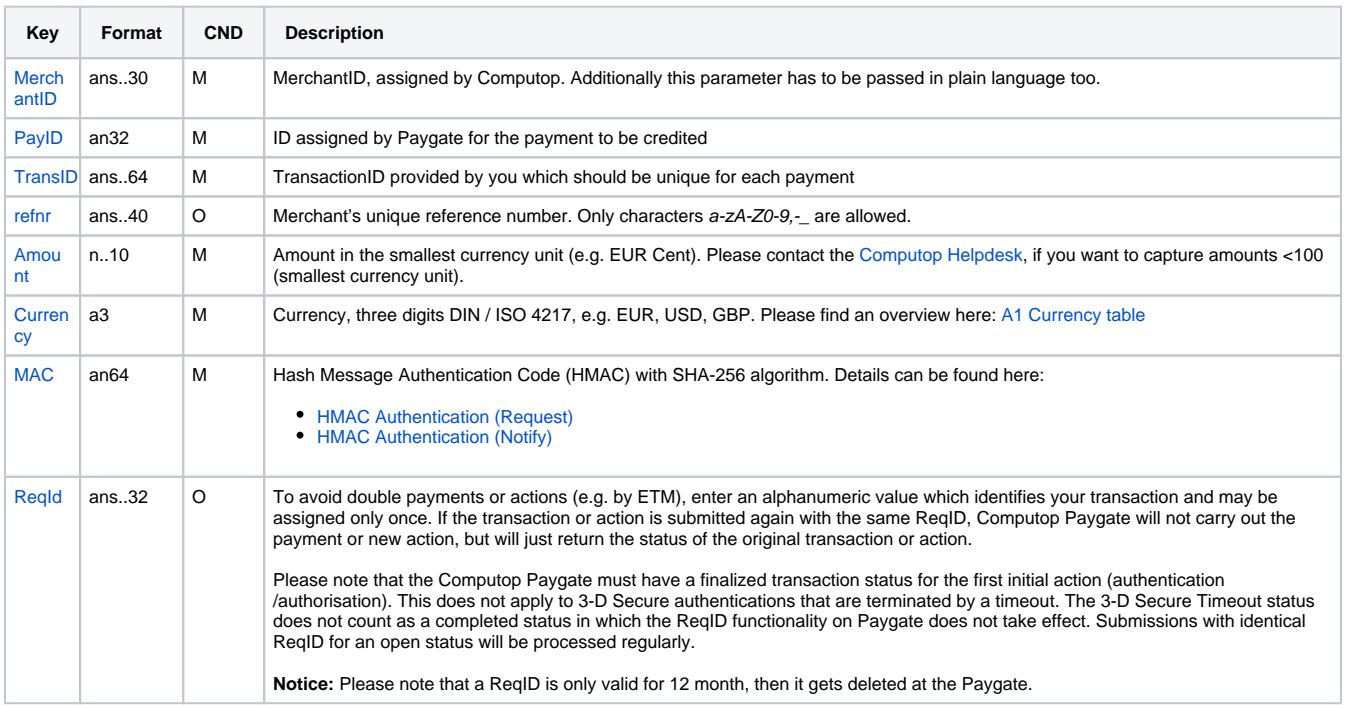

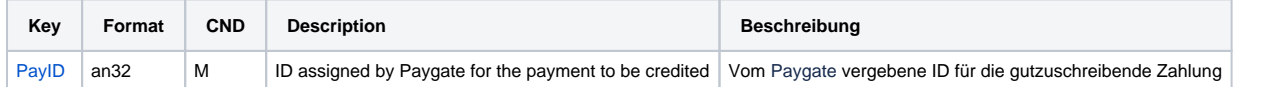

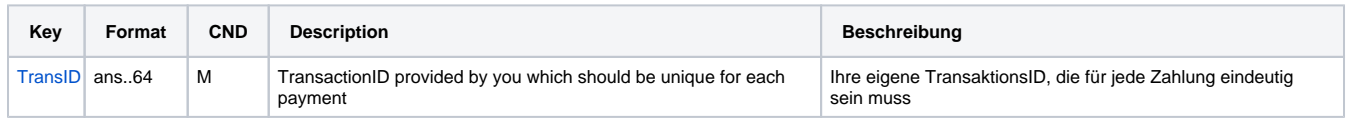

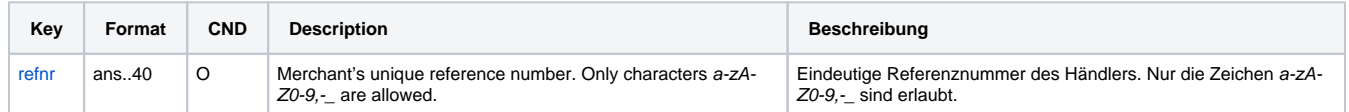

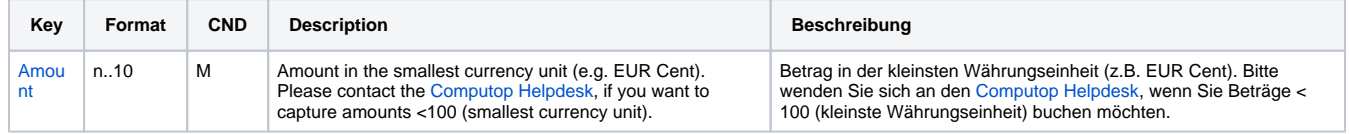

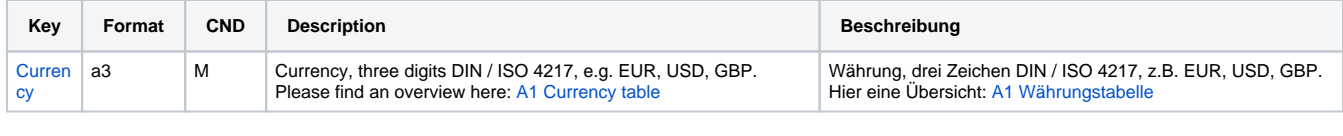

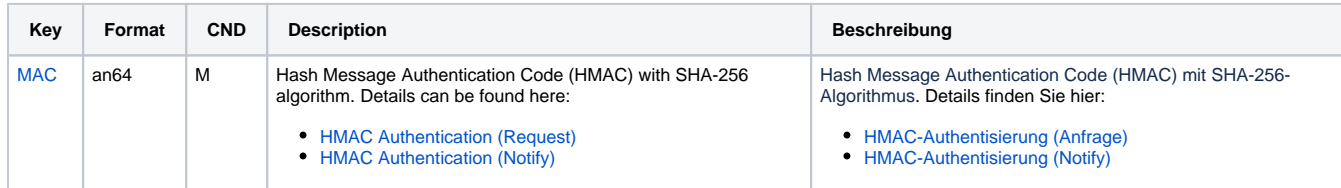

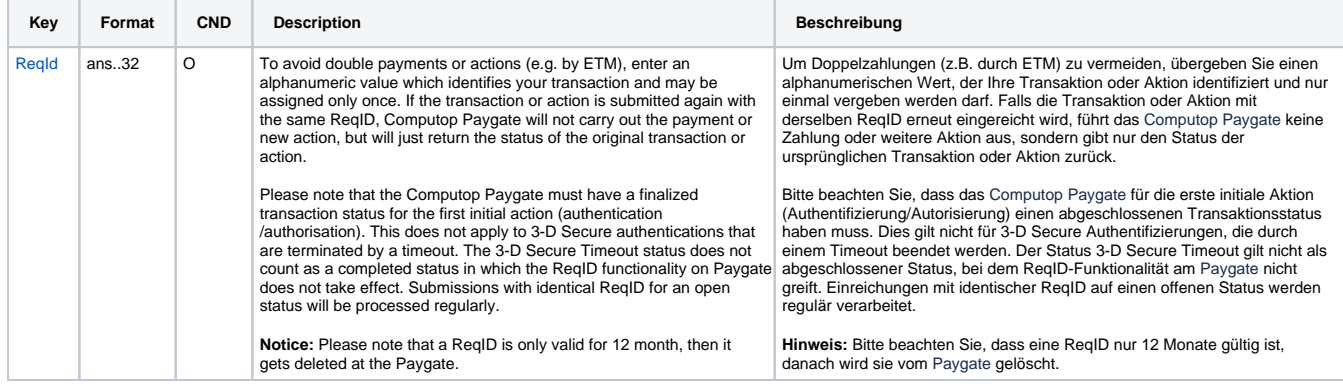

Parameters for credit payments with Boleto Bancário via socket connection

The following table describes the result parameters with which the Computop Paygate responds to your system

**f** pls. be prepared to receive additional parameters at any time and do not check the order of parameters

the key (e.g. MerchantId, RefNr) should not be checked case-sentive

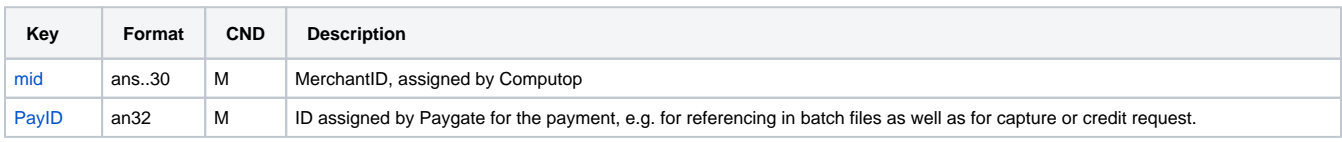

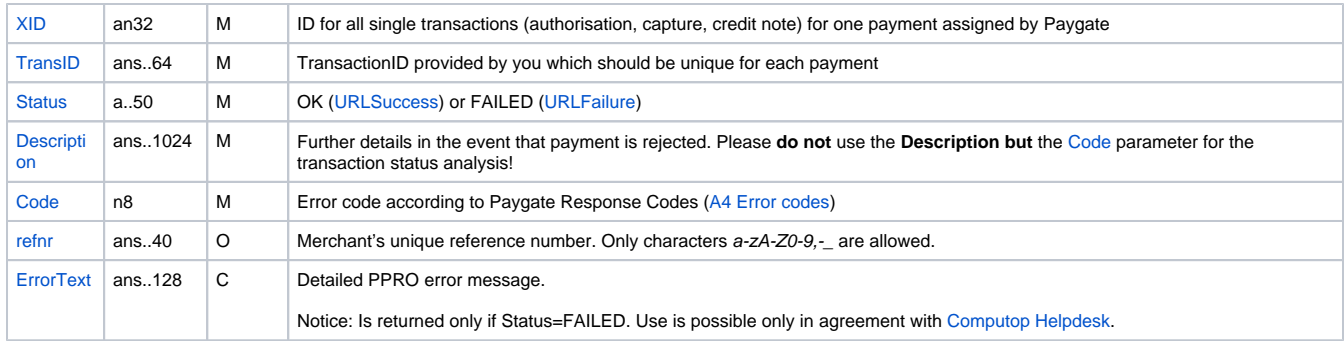

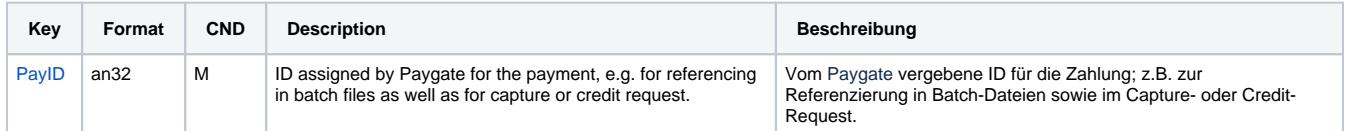

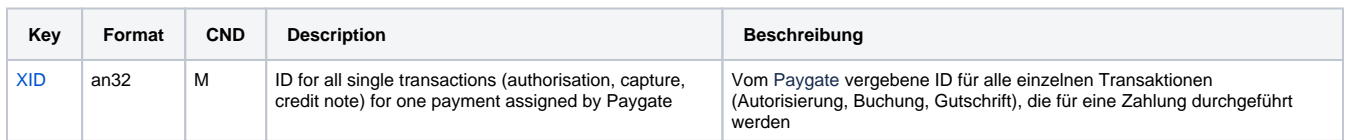

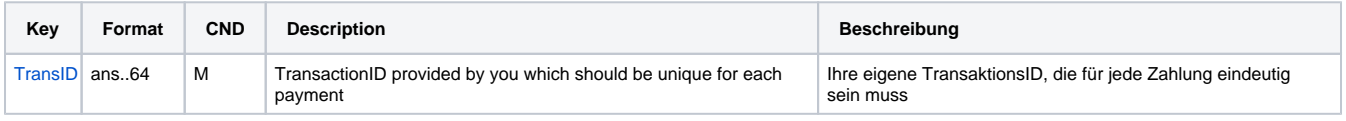

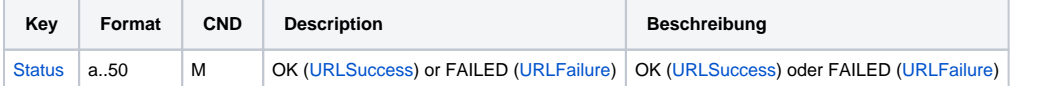

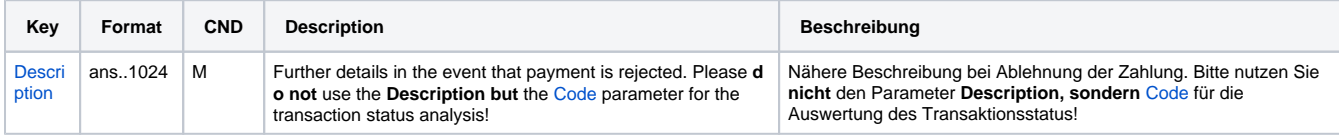

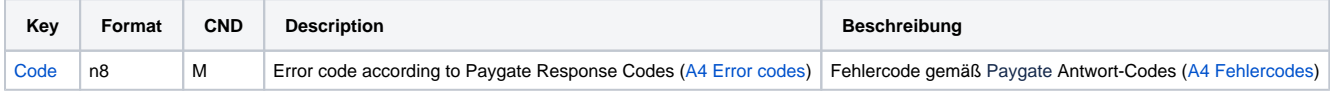

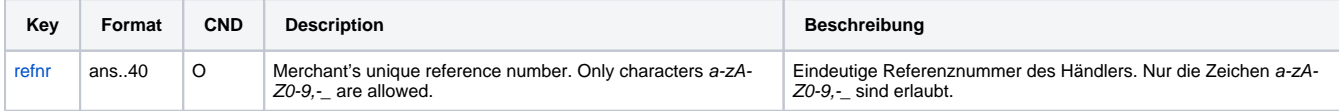

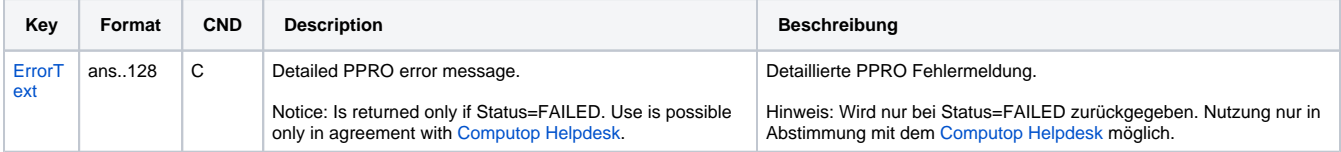

Response parameters for credit payments with Boleto Bancário via socket connection